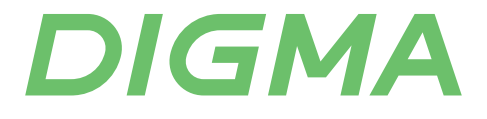

# РУКОВОДСТВО ПОЛЬЗОВАТЕЛЯ

# ЛАЗЕРНЫЙ ПРИНТЕР DHP-2401 | DHP-2401W

#### Благодарим вас за выбор продукции DIGMA.

Перед началом использования данного устройства внимательно прочтите руководство пользователя для обеспечения правильной эксплуатации устройства и предотвращения его повреждения.

Конструктивные особенности устройства и содержание данной инструкции могут быть изменены в целях усовершенствования продукта, без предварительного уведомления.

Изготовитель и дистрибьюторы данной продукции не несут ответственности за повреждения корпуса устройства, а также за ущерб, причиненный вследствие неправильной или несоответствующей эксплуатации пользователем.

# НАЗНАЧЕНИЕ

Лазерный принтер предназначен для качественной и быстрой печати текстов и графических объектов на офисной бумаге для лазерной печати.

# КОМПЛЕКТАЦИЯ

- Лазерный принтер
- USB-кабель
- Кабель питания
- Оригинальный картридж Digma DH-01L
- CD-диск с драйверами
- Руководство пользователя
- Гарантийный талон

# ОБЩИЕ МЕРЫ БЕЗОПАСНОСТИ

- Сохраняйте руководство пользователя, гарантийный талон, чек, упаковочную коробку и по возможности другие элементы упаковки устройства.
- Регулярно проверяйте устройство и его кабель для выявления механических повреждений и не используйте устройство в случае их обнаружения.
- Перед использованием устройства убедитесь в соответствии рабочего напряжения устройства и напряжения электросети.
- Рекомендуется подключать устройство к розетке с заземлением.
- Подключайте устройство только к источнику переменного тока. Для дополнительной защиты рекомендуется установить устройство защитного отключения (УЗО). Для установки обратитесь к специалисту.
- Не рекомендуется подключать устройство к электросети при помощи удлинителей, разветвителей и переходников.
- Во избежание перегрузки электрической сети не рекомендуется включать одновременно несколько устройств с большим потреблением мощности.
- Не используйте устройство не по назначению.
- Устройство не предназначено для промышленного применения.
- Не используйте устройство на открытом воздухе.
- Не используйте устройство в местах, где распыляются аэрозоли или есть легковоспламеняющиеся жидкости.
- Не размещайте устройство вблизи источников воды и других жидкостей, а также рядом с нагревательными или отопительными приборами.
- Не погружайте устройство в воду или другие жидкости и не прикасайтесь к нему влажными руками. При намокании устройство сразу отключите его от сети.
- Предохраняйте устройство и сетевой кабель от воздействия высоких температур, прямых солнечных лучей, сырости и прочих негативных воздействий.
- Не включайте устройство, если оно упало даже при отсутствии внешних повреждений до того, как его осмотрит специалист. Обратитесь в специализированный сервис.
- Не накрывайте устройство, включенное в розетку, одеждой или другими предметами. Не ставьте на устройство посторонние предметы.
- Следите, чтобы сетевой кабель устройства не соприкасался c острыми предметами.
- Не передвигайте работающее устройство.
- Никогда не оставляйте включенное в сеть устройство без внимания. Если устройство не используется, отключите его от сети.
- После использования, а также во время очистки или технического обслуживания отключайте устройство от сети.
- При отключении устройства от сети держитесь за вилку, не тяните за кабель. Не наматывайте кабель на корпус устройства. Не переносите устройство за кабель.
- В случае повреждения кабеля использование устройства запрещено.
- При обнаружении неисправности, а также появлении постороннего запаха или шума немедленно отключите устройство от сети.
- Устройство не предназначено для использования детьми, а также лицами с ограниченными физическими, чувствительными и умственными возможностями, лицами без соответствующего опыта и знаний без предварительного обучения, инструктажа и наблюдения за работой лица, ответственного за их безопасность.
- Не разрешайте детям играть с устройством, аксессуарами, коробкой и прочими элементами упаковки во избежание травм или удушья.
- Храните и используйте устройство в местах, недоступных для детей.
- При хранении устройства следите, чтобы сетевой кабель не спутывался и не заламывался.
- Запрещается самостоятельный ремонт устройство или внесение изменений в его конструкцию. Ремонт устройства должен производиться исключительно специалистом сервисного центра.

# СПЕЦИАЛЬНЫЕ МЕРЫ БЕЗОПАСНОСТИ

- Во избежание повреждений перевозите устройство только в заводской упаковке.
- Рекомендуется использовать только оригинальные картриджи с тонером, предназначенные для данного принтера.
- Запрещается выключать питание в перечисленных ниже случаях. Если питание будет выключено, то обрабатываемые данные будут потеряны.
	- Во время передачи данных на принтер;
	- Во время печати.
- Запрещается прикасаться к деталям внутри принтера, а при замене картриджа не прикасайтесь к ролику со специальным покрытием зеленого цвета – это может снизить качество печати.
- Кладите картридж только на чистую, ровную, устойчивую поверхность, не ставьте его на торец и не пытайтесь разобрать.
- Будьте осторожны, чтобы не просыпать тонер. Если тонер просыпался, соберите его с помощью веника и совка или влажной тряпки.

### ТЕХНИЧЕСКИЕ ХАРАКТЕРИСТИКИ

- Тип печати: черно-белый
- Скорость печати: до 24 страниц/мин.
- Время печати первой страницы: менее 8,5 сек.
- Двухсторонняя печать: отсутствует (возможна только в ручном режиме)
- Интерфейс подключения с ПК: USB 2.0 и Wi-Fi: 802.11b/g/n\*
- Поддержка ОС: Windows/Linux
- Частота процессора: 1,2 Ггц
- Оперативная память: 128 Мб
- $\bullet$  Объем лотка для подачи бумаги: 150 страниц (80 г/м²)
- Минимальный размер бумаги: 76 х 128 мм
- Максимальный размер бумаги: 216 х 356 мм
- Разрешение печати (ч/б): 600 x 600 dpi
- Плотность бумаги: от 70 до 140 г/м<sup>2</sup>
- Картридж в комплекте на 2 000 отпечатков
- Мощность (в режиме печати): 360 Вт
- Мощность (в режиме ожидания): 1,8 Вт
- Напряжение: 220-240 В, ~ 50/60 Гц
- Уровень шума: 56 дБ(А)
- Размер устройства: 355 x 236 x 182 мм
- Размер упаковки: 418 x 289 x 267 мм
- Вес устройства: 5,2 кг

Класс защиты от поражения электрическим током — I

\*- поддерживается в моделях с индексом W

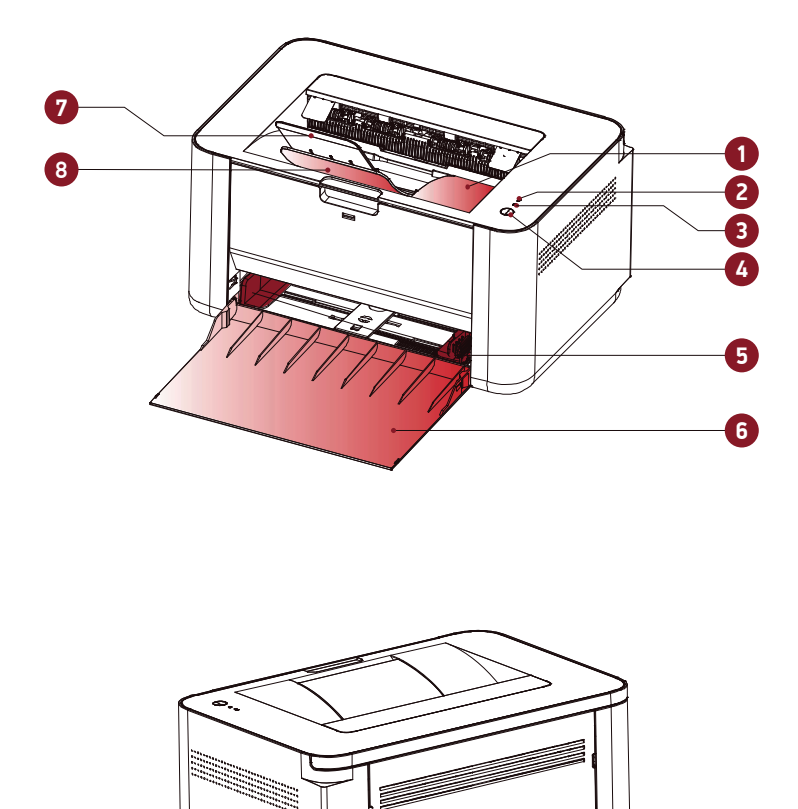

- **1.** Приемный лоток
- **2.** Индикатор ошибок

**9**

**10**

- **3.** Индикатор состояния картриджа
- **4.** Индикатор питания
- **5.** Боковые направляющие для бумаги
- **6.** Приемный лоток
- **7.** Удлинитель выходного лотка для бумаги
- **8.** Опора выходного лотка
- **9.** Разъем подключения USB
- **10.** Разъем под кабель питания

#### Панель управления

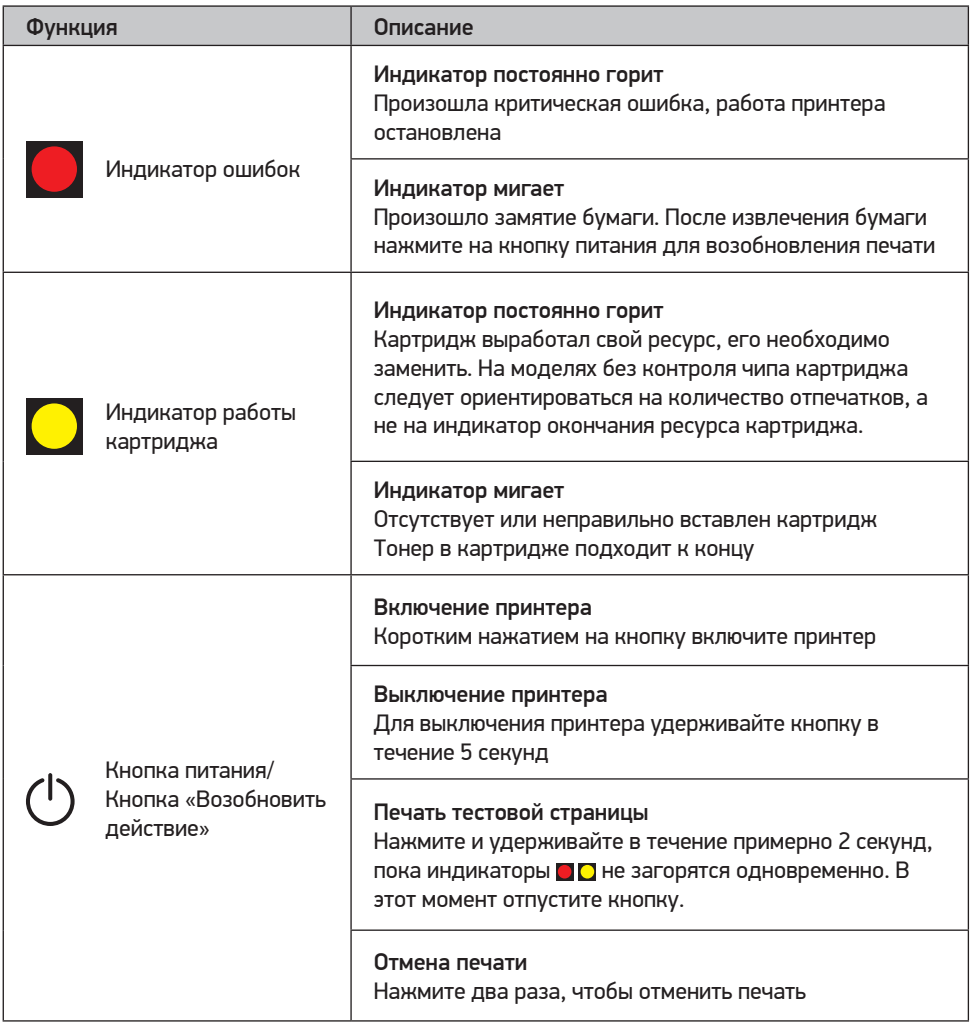

# ПОДГОТОВКА К РАБОТЕ

#### **ВНИМАНИЕ!**

**После хранения и транспортировки в условиях пониженной температуры, перед включением рекомендуется выдержать устройство в тепле в течение двух часов.**

- Распакуйте, проверьте комплектацию.
- Удалите любые наклейки, мешающие работе устройства.
- Осмотрите принтер на наличие повреждений.
- Установите устройство на ровную устойчивую поверхность.
- Убедитесь, что рабочее напряжение соответствует напряжению электрической сети.

#### Установка картриджа

- Откройте верхнюю крышку принтера и извлеките защитные транспортировочные заглушки при их наличии.
- Выньте картридж с тонером.
- Слегка встряхните картридж несколько раз для предотвращения слеживания тонера и его равномерного распределения в бункере.
- Если на картридже есть защитная лента (чека) или защитные заглушки, необходимо удалить их перед установкой.
- Установите картридж в устройство.
- Закройте плотно верхнюю крышку и включите принтер.
- Выполните распечатку тестовой страницы и убедитесь в работоспособности принтера.

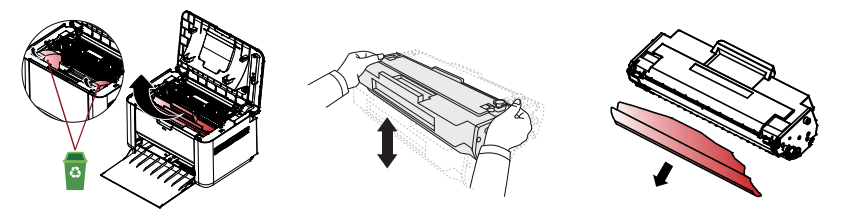

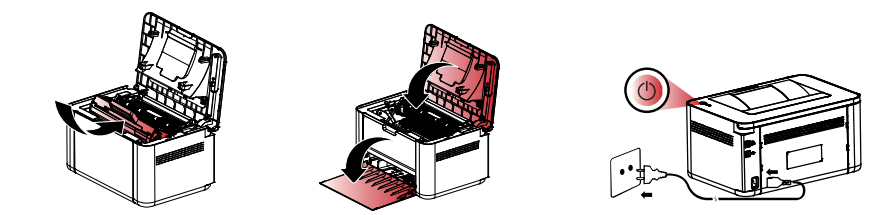

- Подключите кабель питания в разъем 10 и подключите устройство к сети.
- Нажмите кнопку питания.

#### **ВНИМАНИЕ!**

- **• Открывать картонную упаковку и полиэтиленовый пакет с картриджем следует непосредственно перед установкой картриджа в принтер.**
- **• Не переворачивайте и не встряхивайте картридж после удаления защитной ленты/ заглушки во избежание попадания тонера на руки или одежду.**

# ПОДКЛЮЧЕНИЕ К ПК

#### Установка драйверов Windows

- Установите CD-диск с драйверами в дисковод компьютера или скачайте драйвер на сайте DIGMA (www.diama.ru).
- Запустите установочный файл драйвера DigmaPrinterSetup-6.8.7.3.ехе и следуйте указаниям программы, выбрав нужный язык в выпадающем меню.

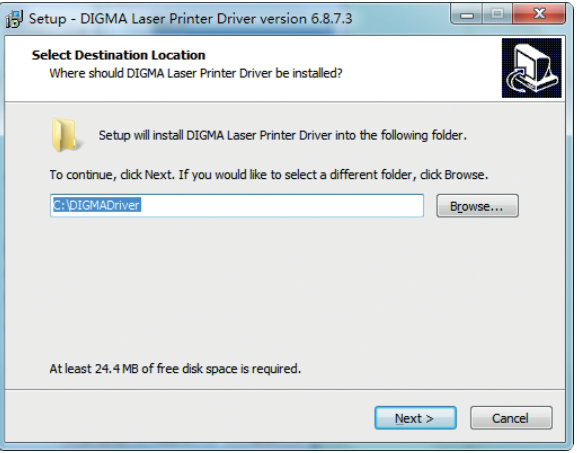

- После установки драйверов включите принтер и подключите к ПК с помошью кабеля USB.
- На компьютере перейдите в раздел «Устройства и принтеры», шелкните по иконке вашего принтера и выберите «Использовать по умолчанию».
- Затем перейдите во вкладку «Свойства принтера» и нажмите «Печать тестовой страницы». В случае успешной установки драйверов принтер напечатает тестовую страницу.

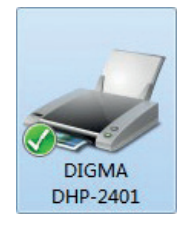

#### Установка драйверов Linux

#### **ВНИМАНИЕ!**

# Установка драйвера принтера в ОС Linux требует расширенных знаний пользователя, а отображаемые окна и информация зависят от конкретной версии вашей ОС.

- Вам необходимо запустить программу, входящий в пакет драйверов для Linux LaserPrinter LinuxDriver 5.6.0.1. setup.sh. изменив его свойства на «исполняемый».
- На вопрос о продолжении установки (1/а) ответьте «1».
- После завершения установки войдите в панель управления принтерами, выберите нужный принтер и укажите, какой драйвер для него использовать.

# Подключение к ПК с помощью USB-кабеля

Принтер подключают стандартным кабелем USB 2.0 (идет в комплекте). Подключите один конец кабеля USB к принтеру, а другой - к компьютеру.

# Беспроводное подключение с помощью Wi-Fi (только в моделях с индексом (W))

Принтер может быть подключен к домашней сети по Wi-Fi. В таком случае на принтере можно будет печатать без его проводного подключения к компьютеру по USB, однако первое подключение принтера и настройку драйвера следует выполнить по USB. После успешной настройки можно отключить USB-кабель.

## **ВНИМАНИЕ!**

# **Принтер может работать как сетевой – через роутер или точку доступа – и может печатать только с ПК, но не может печатать по прямому Wi-Fi подключению со смартфона или планшета.**

#### *Описание принципа подключения*

- В принтере присутствуют два беспроводных интерфейса: Bluetooth и Wi-Fi. Для того, чтобы передать принтеру имя сети Wi-Fi и пароль доступа используется мобильное приложение, которое подключается к принтеру по Bluetooth и записывает в его память параметры доступа к Wi-Fi сети. Для регистрации принтера в сети понадобится телефон или планшет с ОС Android или iOS, интерфейсами Bluetooth и Wi-Fi. В случае ОС Android нужно наличие на устройстве GMS (Google Mobile Services) (На большинстве мобильных устройств в РФ сервисы Google присутствуют изначально).
- Начать нужно с установки драйвера принтера в USB-режиме (см. инструкцию выше). После установки драйвера на ПК отключите USB-кабель и выключите питание принтера.
- Установите на мобильное устройство с ОС iOS или Android приложение для управления подключением принтера. Оно присутствует в магазинах приложений Google Play и App Store под именем «DIGMA Netprint».
- Запустите приложение и включите принтер. Не печатайте на принтере, т. к. процесс регистрации в сети будет остановлен. У вас есть 10 минут для настройки принтера. После этого процесс регистрации в сети будет остановлен автоматически.
- На стартовом экране выберите язык и нажмите «Настройка по Bluetooth» (Рис. 1).
- Следуя инструкции приложения, подключите принтер к вашей Wi-Fi сети.
- После успешного подключения вы увидите IP-адрес принтера (Рис. 2).
- Запишите IP-адрес принтера.
- Для того, чтобы печатать на принтере через Wi-Fi, вам необходимо изменить настройки драйвера на ПК. Вы ранее установили принтер как USB-устройство. Теперь вам нужно установить принтер как сетевой. В зависимости от версии Windows запустите «Мастер добавления принтера», выберите добавление сетевого принтера и протокол TCP/IP. Принтер будет найден и настроен автоматически, но если этого не произойдет, то вам нужно будет ввести вручную его IP-адрес, который вы записали на прошлом шаге.

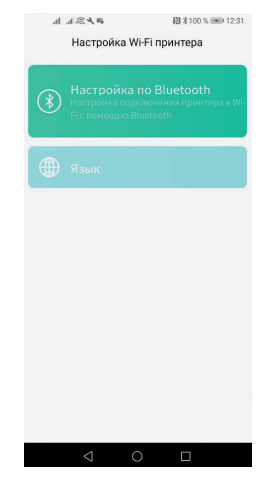

Рис. 1

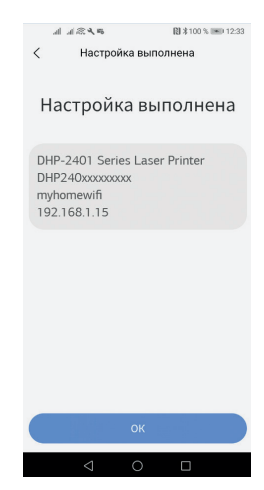

# ПЕЧАТЬ

- Включите ПК и принтер.
- Перед началом печати откройте у принтера нижний приемный лоток.
- Выровняйте края бумаги перед загрузкой.
- Придвиньте боковые направляющие к краям бумаги.
- Откройте необходимые документы, изображения, которые нужно напечатать.
- При необходимости задайте параметры печати.
- Нажмите «Печать».

#### Двусторонняя печать

Двусторонняя печать возможна в ручном режиме. Вам придется пропустить листы через принтер два раза. Помните, что печать производится на верхней стороне листа в лотке.

#### **ВНИМАНИЕ!**

**При двусторонней печати в ручном режиме принтер загрязняется и качество печати может снижаться.**

#### Бумага и материалы для печати

Бумага должна быть высокого качества. Не используйте листы с пятнами, надрезами, разрывами, а также волнистую, сырую, слишком тонкую или толстую бумагу. Если тип бумаги неизвестен, проверьте характеристики на упаковке с бумагой.

#### **ВНИМАНИЕ!**

#### **Ни в коем случае не загружайте в принтер бумагу со скрепками, скотчем или наклейками.**

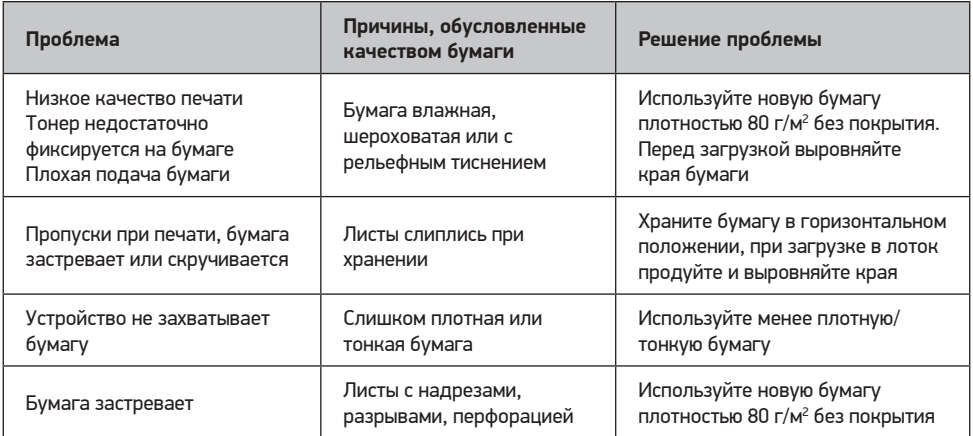

### УДАЛЕНИЕ ЗАМЯТИЯ БУМАГИ

#### Причины замятия бумаги:

- Неправильная укладка или излишек бумаги в лотке подачи;
- Материал для печати не соответствует характеристикам принтера.

# Для удаления замятия бумаги выполните следующие действия:

- Выключите питание принтера и откройте верхнюю крышку. Извлеките картридж вдоль боковых направляющих, держа его за ручки. Осторожно вытащите бумагу из принтера.
- Удалив застрявшую бумагу, убедитесь, что лист удалось извлечь полностью.
- Обратитесь в сервисный центр, если части листа остались внутри принтера и их не удалось извлечь.
- Установите картридж обратно. Убедитесь, что картридж встал на свое место.
- Закройте верхнюю крышку. Включите питание.

*Примечание: при устранении замятий вытягивайте бумагу параллельно поверхности устройства. При вытягивании бумаги под углом можно повредить устройство.*

#### **ВНИМАНИЕ!**

- **• Застревание может привести к загрязнению бумаги частицами незакрепленного тонера. Попавший на одежду тонер следует смыть холодной водой. Горячая вода закрепляет пятна тонера на ткани.**
- **• Во избежание повреждения картриджа во время устранения застрявшего листа положите его в темный пакет для защиты от света.**
- **• После извлечения картриджа не касайтесь внутренних частей принтера.**
- **• После устранения застревания бумаги в принтере может скопиться немного рассыпанного тонера. Обычно его следы исчезают после распечатки нескольких страниц.**

# ОЧИСТКА И УХОД

Запрещается использовать для чистки внутренней или внешней поверхности чистящие средства, содержащие аммиак или этиловый спирт, спреи любого типа или легковоспламеняющиеся вещества. Это может вызвать пожар или поражение электрическим током.

- Перед очисткой извлеките вилку кабеля питания из электрической розетки, отключите принтер от ПК и дайте принтеру остыть.
- Не используйте для чистки устройства растворители или абразивные чистящие средства.
- Для регулярной чистки внутренних и внешних поверхностей принтера следует использовать сухую чистую ткань без ворса.

Внутри устройства нет компонентов, предназначенных для обслуживания пользователем. Обслуживание должно выполняться только квалифицированным специалистом.

#### Чистка принтера снаружи

Мягкой сухой тканью без ворса удалите пыль с внешней поверхности принтера, с внутренней и внешней поверхности лотка подачи.

#### **ВНИМАНИЕ!**

**Во избежание повреждения картриджа не оставляйте его на свету. При необходимости его можно накрыть светонепроницаемым материалом. Не касайтесь зеленого валика на картридже. Прикосновение к валику может вывести принтер из строя.**

#### Замена картриджа с тонером

- Откройте верхнюю крышку и извлеките картридж.
- Установите новый картридж в принтер и убедитесь, что он надежно встал на свое место. Закройте верхнюю крышку.
- При замене картриджа протрите сухой тканью без ворса внутреннюю поверхность принтера.

# ТРАНСПОРТИРОВКА И ХРАНЕНИЕ

- Транспортировка устройства проводится всеми видами транспорта в соответствии с правилами перевозки грузов.
- Во избежание повреждений перевозите устройство только в заводской упаковке.
- При транспортировке в заводской упаковке необходимо обеспечить защиту от повреждений, исключив возможность воздействия атмосферных осадков и агрессивной среды.
- При транспортировке без заводской упаковки рекомендуется использовать воздушнопузырьковую пленку и тару из гофрированного картона.
- Свободное расстояние между элементами изделия необходимо проложить воздушнопузырьковой пленкой или сложенным картоном с целью исключения их свободного перемещения по таре в процессе транспортировки.
- Хранение устройства осуществляется в чистом, закрытом, сухом помещении при температуре окружающей среды в диапазоне от 5 до 40 °C и относительной влажности не выше 70 %, в недоступном для детей месте.

# УТИЛИЗАЦИЯ

- В целях защиты окружающей среды после окончания срока службы устройства и элементов питания не выбрасывайте их вместе с обычными бытовыми отходами. Передайте устройство и элементы питания в специализированные пункты для дальнейшей утилизации.
- Отходы, образующиеся при утилизации изделий, подлежат обязательному сбору с последующей утилизацией в установленном порядке.
- Для получения дополнительной информации об утилизации данного продукта обратитесь в местный муниципалитет, службу утилизации бытовых отходов или в магазин, где вы приобрели данный продукт.
- Данное устройство соответствует требуемым европейским и российским стандартам безопасности и гигиены.

# РЕАЛИЗАЦИЯ

Устройство предназначен для реализации через розничные торговые сети и не требует специальных условий.

# УСЛОВИЯ ОГРАНИЧЕНИЯ ПОЛЬЗОВАНИЯ

Данное устройство предназначено для работы в жилых, коммерческих и производственных зонах в соответствии с назначением и мерами безопасности, описанными в данном руководстве пользователя.

# ПОРЯДОК ДЕЙСТВИЙ В СЛУЧАЕ ОБНАРУЖЕНИЯ НЕИСПРАВНОСТИ

Запрещены самостоятельный ремонт устройства и внесение изменений в его конструкцию.

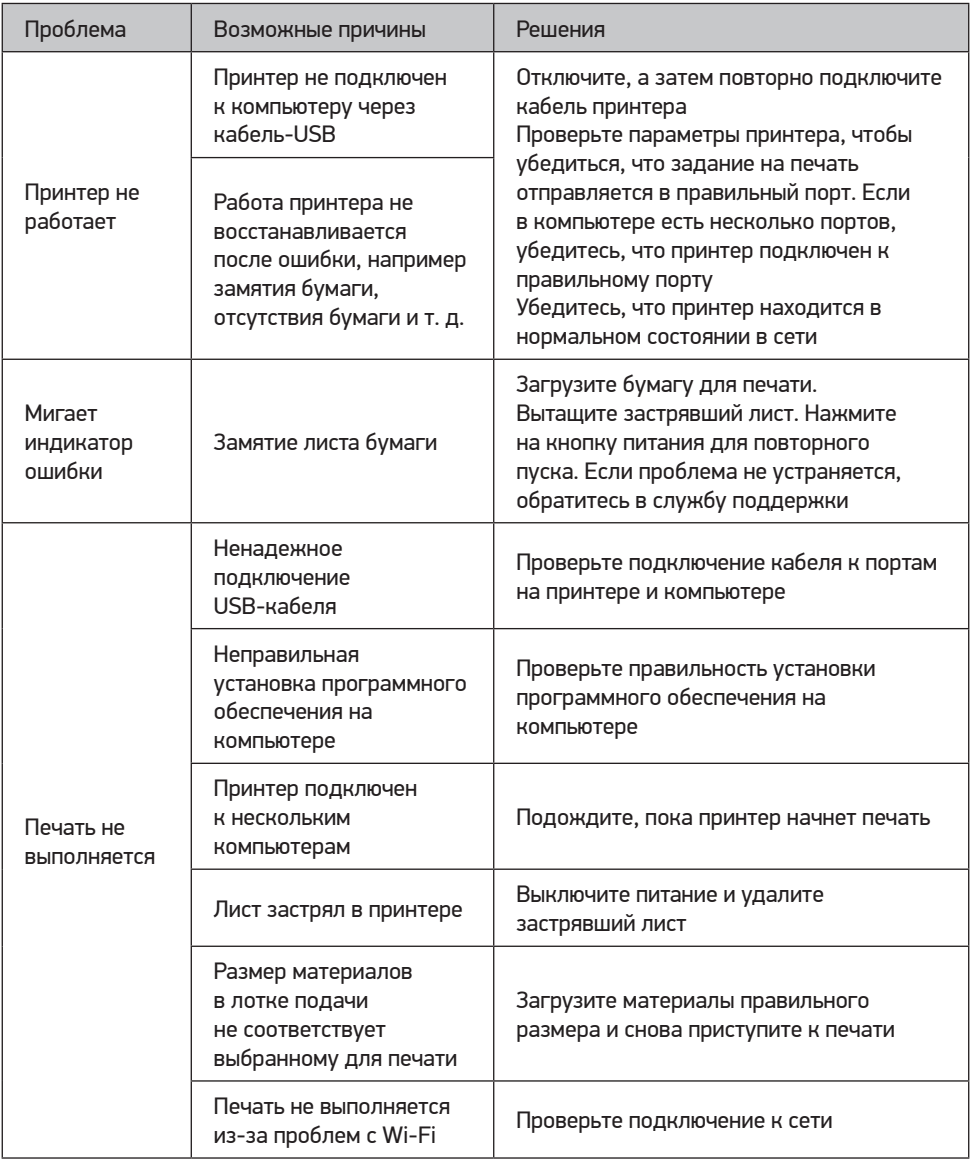

# ВНИМАНИЕ!

Механические повреждения корпуса, аксессуаров и комплектующих частей не являются гарантийными случаями.

# DIGMA

Официальный сайт: www.digma.ru Адреса сервисных центоров: www.digma.ru/support/service Служба технической поддержки: www.digma.ru/support/help Полные условия гарантйиного обслуживания: www.digma.ru/support/warranty

Изготовитель оставляет за собой право изменения комплектации, технических характеристик и внешнего вида товара.

Месяц и год изготовления указана на упаковке устройства.

Сведения о серийном номере и технические характеристики представлены на упаковке и стикере прибора.

Гарантийный срок: 1 год\* Срок службы: 3 года \*в соответствии с гарантийными условиями

# ИЗГОТОВИТЕЛЬ:

#### Мерлион Консалтинг Сервисез (Шэньчжэнь) Ко., Лтд

Адрес: офис 5B55, здание 8, Синхуа Гун Е Да Ша, № 4, ул. Гун Е Лю, Наньшань, г. Шэньчжэнь, Китай Сделано в Китае

# Merlion Consulting Services (Shenzhen) Co., Ltd.

Address: No. 5B55, Building 8, Xinghua Gong Ye Dasha, No. 4, Gong Ye Liu Road, Nanshan District, Shenzhen, China Made in China

Импортер и организация, уполномоченная на принятие претензий от потребителей: ООО «Мерлион» Россия, Московская обл., г. Красногорск, б-р Строителей, д. 4

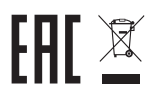